## **LPIC-1 101-400 – Lesson 18 – Lab**

- **\* Enter into your Lab Environment**
- **# du /etc** # calculate the size of **/etc**
- **# du -h /etc** # same but show the result in human readable form
- **# du -sh /etc** # show only **/etc** not the contents
- **# du -Ssh /etc** # calculate only **/etc** not subdirectories
- **# du -sh /etc/\*** # show only the contents of **/etc**
- **# du -sch /etc/\*** # show only the contents of **/etc** and their sum
- **# du -ch /etc /boot** # Calculate both **/etc** and **/boot**
- **# du -sh** # run **du** in working directory
- **# du -sh /** # run **du** on the root directory
- **# du -shx /** # run **du** on the root filesystem only
- **# du –apparent-size -shx /** # find the apparent size
- **# df -h /** # compare it to the reported usage by **df**
- **# du -h --max-depth=2 /usr** # show the size of **/usr** contents up to 2 subdirectories deep

#### **Lesson 18 – Lab**

- **# df -h** # show filesystems usage
- **# df -h /usr** # show usage of filesystem where **/usr** lies
- **# df -h /usr/share** # show usage of filesystem where **/usr/share** lies
- **# df -hT** # show filesystems usage along with filesystem type
- **# df -ah** # show all filesystems, even virtual
- **# df -i** # show inode usage for filesystems
- **# fsck /dev/vda1** # check **vda1**. Did it work?
- **# mkfs -t ext4 /dev/vdb1** # create an **ext4** filesystem on **vdb1**
- **# mount /dev/vdb1 /mnt** # mount it on **/mnt**
- **# df -hT /mnt** # check it out
- **# fsck /dev/vdb1** # run **fsck** on **vdb1**. Did it work?
- **# umount /dev/vda1** # unmount **/dev/vdb1**
- **# fsck -N /dev/vdb1** # don't run just simulate
- **# fsck /dev/vdb1** # run **fsck**. Did it work?

#### **Lesson 18 – Lab**

- **# fsck -f /dev/vdb1** # force check **vdb1**
- **# fsck -fv /dev/vd1** # force check with verbose output
- **# debugfs /dev/vdb1** # interactively repair **vda1**
- **: help** # see help for **debug**
- **: quit** # I have no idea what I'm doing!
- **# dumpe2fs /dev/vdb1 | less** # show extended information for **vdb1**
- **# dumpe2fs -h /dev/vdb1 | less** # skip group descriptors
- **# tune2fs -l /dev/vdb1** # list filesystem parameter values
- **# tune2fs -l /dev/vda1 | grep name** # find **vda1** label
- **# tune2fs -l /dev/vdb1 | grep name** # find **vdb1** label
- **# umount /dev/vdb1** # unmount **vdb1**
- **# tune2fs -L 'RECOVERY' /dev/vdb1** # set label for **vdb1**
- **# tune2fs -l /dev/vdb1 | grep name** # verify

## **Lesson 18 – Lab**

- **# tune2fs -l /dev/vdb1 | grep -i uuid** # check the UUID of **vdb1**
- **# tune2fs -c 0 -i 0 /dev/sda1** # disable mount or time related checking
- **# tune2fs -l /dev/vdb1 | grep -i reserve** # check reserved space for the root user
- **# tune2fs -m 10 /dev/vdb1** # increase reserved space to 10%
- **# tune2fs -l /dev/vdb1 | grep -i reserve** # verify

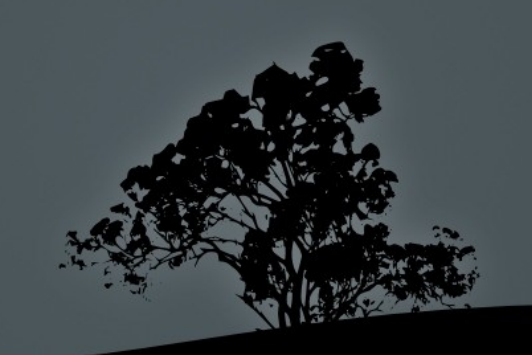

# **License**

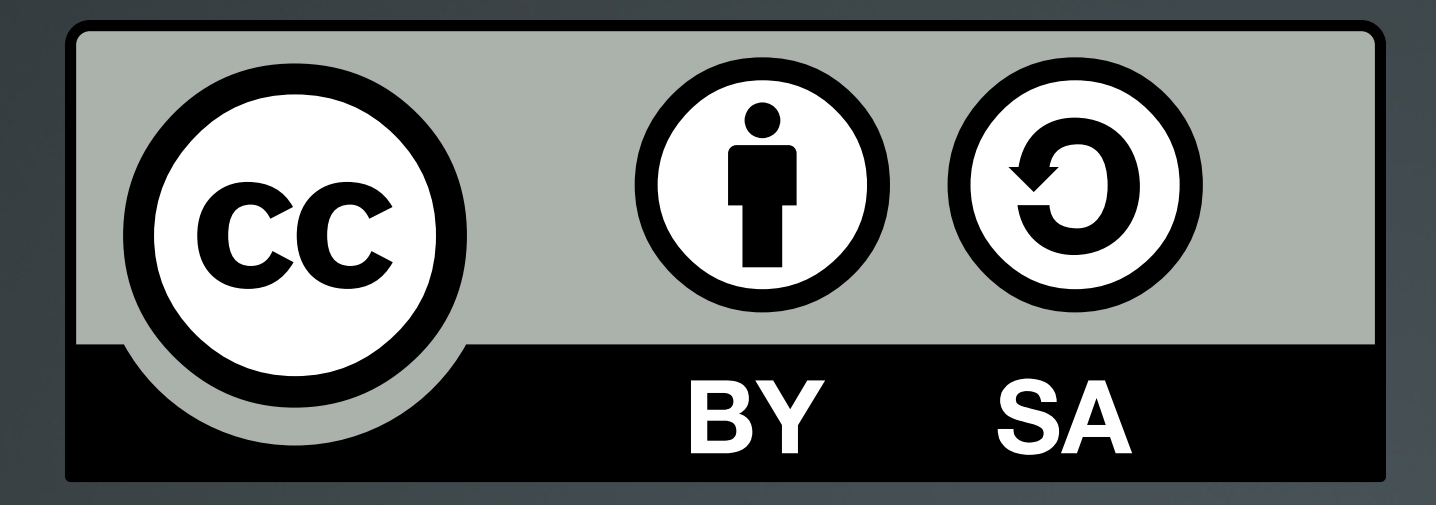

The work titled "LPIC-1 101-400 – Lesson 18 – Lab" by Theodotos Andreou is distributed with the Creative Commons Attribution ShareAlike 4.0 International License.

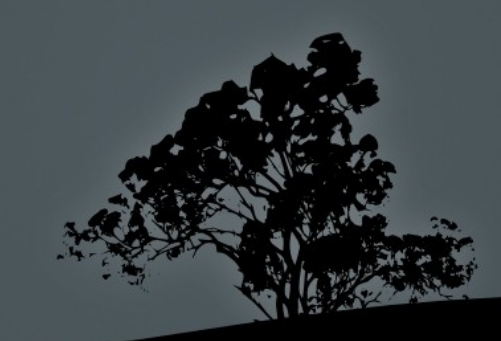